# **Adding a Content Review Step**

Facebook Live Stream link: https://www.facebook.com/seoinnovator/videos/10223741183309238/

This is only available for the paid plan which you can edit the workflow.

Go to the hamburger menu Explorer. Click on Rich Summary.

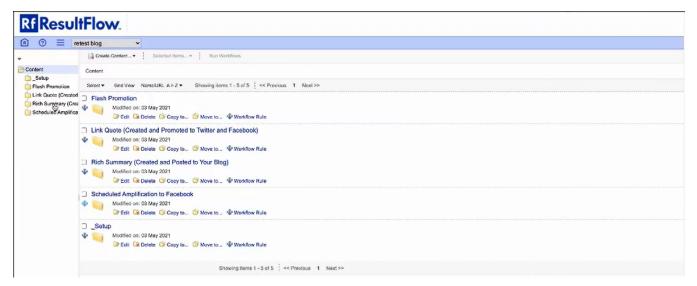

Click on Create Content New Folder. This is the review step. We will not send the post to the blog until it is reviewed.

| <b>Rf Resul</b>                                              | tFlow.                                                                                                    |
|--------------------------------------------------------------|----------------------------------------------------------------------------------------------------|
|                                                              | test blog 🗸                                                                                                    |
| *                                                            | Create Conterning Salacted Items                                                                                                    |
| Content                                                      | Pian Teet                                                                                                    |
| Flash Promotion                                              | B HTML NemeURL A>Z • Shaving items 1-2 of 2 << Previous 1 Next >>                                                                                                    |
| Rich Summary (Cree<br>2 - COD Result F<br>3 - Blog Posting C |                                                                                                    |
|                                                              | 3 - Blog Posting Queue for Rich Summaries         Indifies on: 03 May 2021         Example a first state of Copy Io         Example a first state of Copy Io         Workflow Rule |
|                                                              | Showing Items 1 - 2 of 2   << Previous 1 Next >>                                                                                                    |

Type the name of the folder, example: 3a Content Review Step. Then click Submit.

| <b>Rf Result</b>    | Flow.                                                                                                    |                   |  |  |  |  |  |
|---------------------|----------------------------------------------------------------------------------------------------|-------------------|--|--|--|--|--|
| (A) ⑦ Ξ ret         | est blog 🗸 🗸                                                                                                 |                   |  |  |  |  |  |
| -                   | Conste Content                                                                                               |                   |  |  |  |  |  |
| Content             | Content > 📴 Rich Summary (Created and Posted to Your Blog)                                                   |                   |  |  |  |  |  |
| Flash Promotion     | Sclotz + Grid View Name/URL A > Z + Showing items 1 - 2 of 2                                                 | Previous 1 Next>> |  |  |  |  |  |
|                     | 2 - COD Result Formatter     Modifies on: 03 May 2021     Bes Delete O Copy to O Meyer to      Workflow Rule |                   |  |  |  |  |  |
| Scheduled Amplifica | Modified on: 03 May 2021                                                                                     |                   |  |  |  |  |  |
|                     | Snowing items 1 - 2                                                                                          |                   |  |  |  |  |  |
|                     |                                                                                                    | T                 |  |  |  |  |  |
|                     |                                                                                                    | 6 Suamit Cancel   |  |  |  |  |  |

On the newly created folder, click the Workflow Rule.

| <b>Rf Resul</b>       | tFlow.                                                                                                    |
|-----------------------|----------------------------------------------------------------------------------------------------|
| A ⑦ ≡ re              | test blog v                                                                                                    |
| *                     | Create Content V Selasted Itimis V Run Workflows                                                                  |
| Content               | Content > 📴 Rich Summary (Created and Posted to Your Blog)                                                        |
| Setup                 | Select - Geo View NameJUR. A>Z - Showing items 1-3 of 3 4 Previous 1 Next >>                                      |
| Rich Summary (Created |                                                                                                    |
| 39 - content revie    |                                                                                                    |
|                       | 3a - content review step         Modified on: 11 May 2021         Ext Car Detee So Copy to         Workfloge Rule |
|                       | Showing items 1 - 3 of 3 : << Previous 1 Next>>                                                                   |

#### Start Workflow for: Documents in the folder

## Workflow: Processing Processor

The processor is just a set of instructions that is given to an assignee.

| <b>Rf</b> Res       | ultFlow.                 |   |            |   |                                                                              |                                                                     |
|---------------------|--------------------------|---|------------|---|------------------------------------------------------------------------------|---------------------------------------------------------------------|
| (A) (0) ≡           | retest blog              | ~ |            |   |                                                                              |                                                                     |
|                     |                          |   |            |   |                                                                              |                                                                     |
| Create Workfle      | ow Rule                  |   |            |   |                                                                              |                                                                     |
| Start workflow for: | Documents in the tolder  | • |            |   |                                                                              |                                                                     |
| Name:               |                          | - |            |   |                                                                              |                                                                     |
| Workflow:           | Please select a workflow | , | Processing | > | Aid Hoc                                                                      | ]                                                                   |
|                     |                          |   | Automation | > | Use for custom assignments not covered by standard workflows                 |                                                                     |
|                     |                          |   | Services   | > | Processor<br>Transform important and automatically copy to the output folder |                                                                     |
|                     |                          |   |            |   | Content Router                                                               |                                                                     |
|                     |                          |   |            |   | Route documents to destinations (or discard)                                 | ts reserved Parcians & 2009-2010 Altresco Software int Terms of Use |
|                     |                          |   |            |   | Setup<br>Perform a step in the Persona setup wizard workflow                 |                                                                     |
|                     |                          |   |            |   | <u></u>                                                                      | * · · · · · · · · · · · · · · · · · · ·                             |

Click  $\ensuremath{\text{Assign To}}$  and choose the assignee, in this example,  $\ensuremath{\textit{Leslie Rohde}}$ .

| Rf ResultFlow.                                                                                                    |  |
|----------------------------------------------------------------------------------------------------|--|
| O = retest blog                                                                                                    |  |
| Create Workflow Rule         Start workflow for:       Documents In the toteor         Name:       Image: Image: Image |  |
| Processor Workflow                                                                                                    |  |
| Input Folder: 🐂 Content/Rich Summary (Created and Posted to Your Brog/Sa - content review step                                                                                                    |  |
|                                                                                                    |  |
| Target Folder: * 🖉                                                                                                    |  |
|                                                                                                    |  |

# Click the *pencil icon* in the Target Folder. Click **Content**.

| Rf ResultFlow.                                                                                                    |                                                                                                    |         |
|----------------------------------------------------------------------------------------------------|----------------------------------------------------------------------------------------------------|---------|
| O = retest blog                                                                                                    |                                                                                                    |         |
| Create Workflow Rule Start workflow for: Documents In the folger                                                                                                    |                                                                                                    |         |
| Name: Workflow: Processor >                                                                                                    |                                                                                                    | x jelds |
| Processor Workflow Input Folder:  Content/Rich Summary (Created and Posted to Your Blog)3a Target Folder:  Create Workflow Create Workflow Rule Cancel Create Workflow Rule Cancel Cancel | Select   Search in surrent pathforn the left side), no search in is  Content of the left side of the left side of the left | Search  |
|                                                                                                    | OK Canoal                                                                                                    |         |

### Click on Rich Summary (Created and Posted to Your Blog)

| Rf ResultFlow.                                                            |                                                                         |                                                                  |            |       |
|---------------------------------------------------------------------------|-------------------------------------------------------------------------|------------------------------------------------------------------|------------|-------|
| 🖹 🧿 🗮 retest blog 👻                                                       |                                                                         |                                                                  |            |       |
|                                                                           |                                                                         |                                                                  |            |       |
| Create Workflow Rule                                                      |                                                                         |                                                                  |            |       |
| Start workflow for: Documents in the folder                               |                                                                         |                                                                  |            |       |
| Name:                                                                     |                                                                         |                                                                  |            |       |
| Workflow: Processor >                                                     |                                                                         |                                                                  |            |       |
|                                                                           | Se                                                                      | lect                                                             | x          | ields |
| Processor Workflow                                                        | 🛳 🦙 Content 🕶                                                           |                                                                  | Search     |       |
| Input Folder: W Content/Rich Summary (Created and Posted to Your Blog)/3a |                                                                         | Search in current path(on the left side), no search in cu        | ib-folders |       |
|                                                                           | SetupSetect >>                                                          | No items selected                                                |            |       |
| Target Folder: * 🥜                                                        | Flash Promotion Select >>                                               |                                                                  | - 11       |       |
| Assign To: *<br>Leslie Rohde (leslie@marketersbraintrusLoom) ¥            | Link Quote (Created and                                                 |                                                                  |            |       |
| Source Template: *                                                        | Promoted to Twitter and Solact >><br>Facebook)                          | 1                                                                | - 11       |       |
|                                                                           | Rich Summary (Created and<br>Posted(2) Your Blog) Select>>              |                                                                  |            |       |
| Create Workflow Rule Cancel                                               | Scheduled Amplification to Select >> Facebook                           |                                                                  |            |       |
|                                                                           |                                                                         |                                                                  |            |       |
|                                                                           |                                                                         | Cancel                                                           |            |       |
|                                                                           | Glick here to contact support + © 2020 Traffic Science, Inc. All rights | reserved Portions & 2000-2010 Altresco Software inc Terms of Use |            |       |

Click Select on 3 - Blog Posting Queue For Rich Summaries. Then click OK. We're inserting this in the workflow process.

| Rf ResultFlow.                                                                            |                                                                         |                                                                          |             |  |
|-------------------------------------------------------------------------------------------|-------------------------------------------------------------------------|--------------------------------------------------------------------------|-------------|--|
| (A) (2) = retest blog                                                                     |                                                                         |                                                                          |             |  |
| Create Workflow Rule Start workflow for: Decuments in the torger Name: Workflow: Pacesser |                                                                         |                                                                          |             |  |
|                                                                                           | Si                                                                      | elect                                                                    | ×           |  |
| Processor Workflow                                                                        | € Rich Summary (Created and Posted to Your Blog) ▼                      |                                                                          | Search      |  |
| Input Folder: 🤟 Content/Rich Summary (Created and Posted to Your Blog)/3a                 | 2 - COD Result Formatter Select >>                                      | Search in current path(on the left side), no search in No items selected | sub-folders |  |
| Target Folder: * 🦉                                                                        | 3 - Blog Posting Queue for Selver >>                                    |                                                                          |             |  |
| Assign To: *<br>Leslie Rohde (leslie@marketersbraintrusLoom)                              | 6d37402b-0726-4501-8f97-<br>7798ad8b8a2d Select >>                      |                                                                          |             |  |
| Source Template: * 🧳                                                                      | //waadadaa20                                                            |                                                                          |             |  |
| Create Workflow Rule Cancel                                                               |                                                                         |                                                                          |             |  |
|                                                                                           | OK                                                                      | Cancel                                                                   | _           |  |
|                                                                                           | Click here to contact support + \$ 2020 Traffic Stience, Inc. All right | ts reserved Portions © 2000-2010 Allresco Software Int Terms of Use      |             |  |

Please contact mail support if you reach this setup to configure the Source Template.

| Rf ResultFlow.                                                                                                    |                   |
|----------------------------------------------------------------------------------------------------|-------------------|
| 🖹 🧿 🗮 retest blog                                                                                                   |                   |
|                                                                                                    |                   |
| Create Workflow Rule                                                                                                |                   |
| Start workflow for: Documents in the tolder •                                                                       |                   |
| Name:                                                                                                    |                   |
| Workflow: Pronassor >                                                                                               |                   |
|                                                                                                    | * Required Fields |
| Processor Workflow                                                                                                  |                   |
| Input Folder: 🐸 Content/Rich Summary (Created and Posted to Your Biog)3a - content review step                      |                   |
| Target Folder: * 🥜 ContentiRich Summary (Created and Posted to Your Blog)/3 - Blog Posting Queue for Rich Summaries |                   |
| Assign To:                                                                                                    |                   |
| Leslie Rohde (leslie@marketersbraintrusLoom) V                                                                      |                   |
| Source Template: *                                                                                                  |                   |
|                                                                                                    |                   |
| Create Workflow Rule Canool                                                                                         |                   |
|                                                                                                    |                   |

Click Create Workflow Rule.

| Rf ResultFlow.                                                                                                    |        |
|----------------------------------------------------------------------------------------------------|--------|
| O = retest blog                                                                                                    |        |
|                                                                                                    |        |
| Create Workflow Rule                                                                                                |        |
| Start workflow for: Documents In the tolder -                                                                       |        |
| Name:                                                                                                    |        |
| Workflow: Preassor                                                                                                  |        |
| * Required                                                                                                    | Fields |
| Processor Workflow                                                                                                  |        |
| Input Folder: Content/Rich Summary (Created and Posted to Your Biog)3a - content review step                        |        |
|                                                                                                    |        |
| Target Folder: * 🖉 Content/Rich Summary (Created and Posted to Your Blog)/3 - Blog Posting Queue for Rich Summaries |        |
| Assign To: *                                                                                                    |        |
| Leslie Rohde (leslie@marketersbraintrust.com) ¥                                                                     |        |
| Source Template: * 🖉 Templates/Script/Content Formatters/Rich Summary Formatter - <u>Edis Content</u>               |        |
|                                                                                                    |        |
| Create Workflyw_Rue Canoal                                                                                          |        |
| u l                                                                                                    |        |

Then we need to rewire the steps before. Click the workflow icon in 3 - Blog Posting Queue For Rich Summaries.

| A ⑦ ≡ ret       | est blog v                                                                                                    |
|-----------------|----------------------------------------------------------------------------------------------------|
| <b>*</b>        | Create Content Selected Itons * Run Wonthows                                                                                     |
| Content         | Content > 🗁 Rich Summary (Created and Posted to Your Blog)                                                                       |
| Flash Promotion | Select = Grid View NameDJRL A>Z = Showing items 1 - 3 of 3 << Previous 1 Next>>                                                  |
| Created         | 2 - COD Result Formatter     Modified on: 03 May 2021     Faft 😰 Delete 🗿 Copy Io 🎯 Move to I Workflow Rule                      |
| - · ·           | 3 - Blog Posting Queue for Rich Summaries     Modified on: 03 May 2021     Je Edit Se Delete S Copy Io S Move Io W Workflow Rule |
|                 | □ 3a - content review step                                                                                                    |
|                 | n Modified con: 11 May 2021 🕞 🕼 Detete 🌀 Cocy to 🕤 More to 🖤 Workflow Rule                                                       |
|                 | Strawing items 1 - 3 of 3   << Previous 1 Next>>                                                                                 |
|                 |                                                                                                    |

Click the *pencil* icon in the Output folder. Click  $\mathbf{x}$  - to remove the existing folder in the right side box.

| Workflow Name: Update                                                                                                    |                                    |                                                                                                    |                       |  |
|----------------------------------------------------------------------------------------------------|------------------------------------|----------------------------------------------------------------------------------------------------|-----------------------|--|
| Script Workflow<br>Input Folder: Content/Rich Summary (Created and Posted to Your Brog)/2 -<br>Output Folder: & Content/Rich Summary (Created and Posted to Your Blog |                                    |                                                                                                    |                       |  |
| Script Template: * 🧳 Templates/Script/Content Formatters/COD summary re                                                                                               | Sel                                | ect                                                                                                   | ×                     |  |
| Save Cancel Remove Rule                                                                                                    | t                                  | Search in current path(on the left side), no search in                                                | Search<br>sub-folders |  |
|                                                                                                    | Content Salact >> Venues Salact >> | Content/Rich Summary (Created and<br>Posted to Your Blog)3 - Blog Posting<br>Queue for Rich Summaries | 80                    |  |
|                                                                                                    |                                    |                                                                                                    |                       |  |
|                                                                                                    | ОК                                 | Cancel                                                                                                |                       |  |

Click on Content.

| Rf ResultFlow.                                                               |                                            |                                                         |        |
|------------------------------------------------------------------------------|--------------------------------------------|---------------------------------------------------------|--------|
| 🖹 💿 🗮 retest blog 🗸 🗸                                                        |                                            |                                                         |        |
| Workflow Name: Update                                                        |                                            |                                                         |        |
| Script Workflow                                                              |                                            |                                                         |        |
| Input Folder: 💐 Content/Rich Summary (Created and Posted to Your Blog)/2 - I | COD Result Formatter                       |                                                         |        |
| Output Folder: * 🥒 Content/Rich Summary (Created and Posted to Your Blog)    | /3 - Blog Posting Queue for Rich Summaries |                                                         |        |
| Script Template: * 🥜 Templates/Script/Content Formatters/COD summary re      | Se                                         | Select                                                  |        |
| Save Cancel Remove Rule                                                      | £                                          | . Search in current path(on the left side), no search i | Search |
|                                                                              | Content Select>>                           | No items selected                                       |        |
|                                                                              | Venues Select>>                            |                                                         |        |
|                                                                              |                                            |                                                         |        |
|                                                                              |                                            |                                                         |        |
|                                                                              |                                            |                                                         |        |
|                                                                              |                                            |                                                         |        |
|                                                                              |                                            |                                                         |        |
|                                                                              | OK                                         |                                                         |        |
|                                                                              |                                            |                                                         |        |

# Click on Rich Summary (Created and Posted to Your Blog).

| Rf ResultFlow.                                                          |                                                                 |           |                                                          |        |  |
|-------------------------------------------------------------------------|-----------------------------------------------------------------|-----------|----------------------------------------------------------|--------|--|
| (A) ③                                                                   |                                                                 |           |                                                          |        |  |
| Workflow Name: Update                                                   |                                                                 |           |                                                          |        |  |
| Script Workflaw                                                         |                                                                 |           |                                                          |        |  |
| Input Folder: Summary (Created and Postet to Your Blog)/2               | COD Result Formatter                                            |           |                                                          |        |  |
| Output Folder: * 🖉 Content/Rich Summary (Created and Posted to Your Blo | g)/3 - Blog Posting Queue for Rich Summaries                    | i,        |                                                          |        |  |
| Script Template: * 🖉 Templates/Script/Content Formatters/COD summary re | Select                                                          |           |                                                          | . x.   |  |
|                                                                         | 🛳 🧤 Content 🔻                                                   |           | Search in current path(on the left side), no search in a | Search |  |
| Save Cancel Remove Rule                                                 | _Setup                                                          | Select >> | No items selected                                        |        |  |
|                                                                         | Flash Promotion                                                 | Select >> |                                                          |        |  |
|                                                                         | Link Quote (Created and<br>Promoted to Twitter and<br>Facebook) | Select >> | 1                                                        |        |  |
|                                                                         | Rich Summary (Created and<br>Posted (K-Your Blog)               | Select >> |                                                          |        |  |
|                                                                         | Scheduled Amplification to<br>Facebook                          | Select >> |                                                          |        |  |
|                                                                         |                                                                 | ок        | Cancel                                                   |        |  |

Click Select on 3a - Content Review Step. Then click OK.

| Rf ResultFlow.                                                                                                    |                                                                                                    |                                                                                            |  |
|----------------------------------------------------------------------------------------------------|----------------------------------------------------------------------------------------------------|--------------------------------------------------------------------------------------------|--|
| Workflow Name: Update                                                                                                    |                                                                                                    |                                                                                            |  |
| Script Workflow<br>Input Folder: Secontent/Rich Summary (Created and Posted to Your Biog)/2 -<br>Output Folder * 20 ContentRich Summary (Created and Posted to Your Biog |                                                                                                    |                                                                                            |  |
| Script Template: * 🖉 Templates/Script/Content Formatters/COD summary re                                                                                                  | Select                                                                                                    |                                                                                            |  |
| Save Cascel RenoveRule                                                                                                    | 2 - COD Result Formatter     Select >>       3 - Blog Posting Quoue for<br>Rich Summaries     Select >>       3 a - content review step     Sect >>       6d37402b-0726-4501-8f97-<br>7798addb8a2d     Salact >> | Search in summit particular life left side), no search in sub-forders<br>No items selected |  |
|                                                                                                    | ок                                                                                                    | Canoal                                                                                     |  |

#### Click Save.

| <b>Rf ResultFlow</b>                                                                               |  |
|----------------------------------------------------------------------------------------------------|--|
| (A) ⑦ ≡ retest blog                                                                                |  |
| Workflow Name: Update                                                                              |  |
| Seript Workflow                                                                                    |  |
| Input Folder: 😪 Content/Rich Summary (Created and Posted to Your Blog)/2 - COD Result Formatter    |  |
| Output Folder: * 🧳 Content/Rich Summary (Created and Posted to Your Blog)/3a - content review step |  |
| Script Tomplate: * 🧳 Tomplates/Script/Content Formatters/COD surrorary result formatter            |  |
| Save Cascel RemoveRule                                                                             |  |